## Import Gsuite Users – Google SSO

Before you can utilize Google SSO, Junior Library Guild will need to add your students' domain name to our internal system. Without doing so, your Gsuite import will fail. Please send an email to Alyssa Smith [\(asmith@juniorlibraryguild.com\)](mailto:asmith@juniorlibraryguild.com) with your students' Gsuite domain name. (We can only use 1 domain per school.) The domain will be what comes after the @ in your students' email addresses. For example, our domain name is juniorlibraryguild.com. Please also include which school(s) you'd like the domain added to and include the customer number(s) if possible. Once we confirm your domain is in our system, follow the below instructions.

\*\*If your institution does not utilize Google SSO, please clic[k here](https://analytics.clickdimensions.com/cn/aefgp/jlg-digital-resources) and see **Import Users – Google Sheets** or **Import Users – Microsoft Excel**.

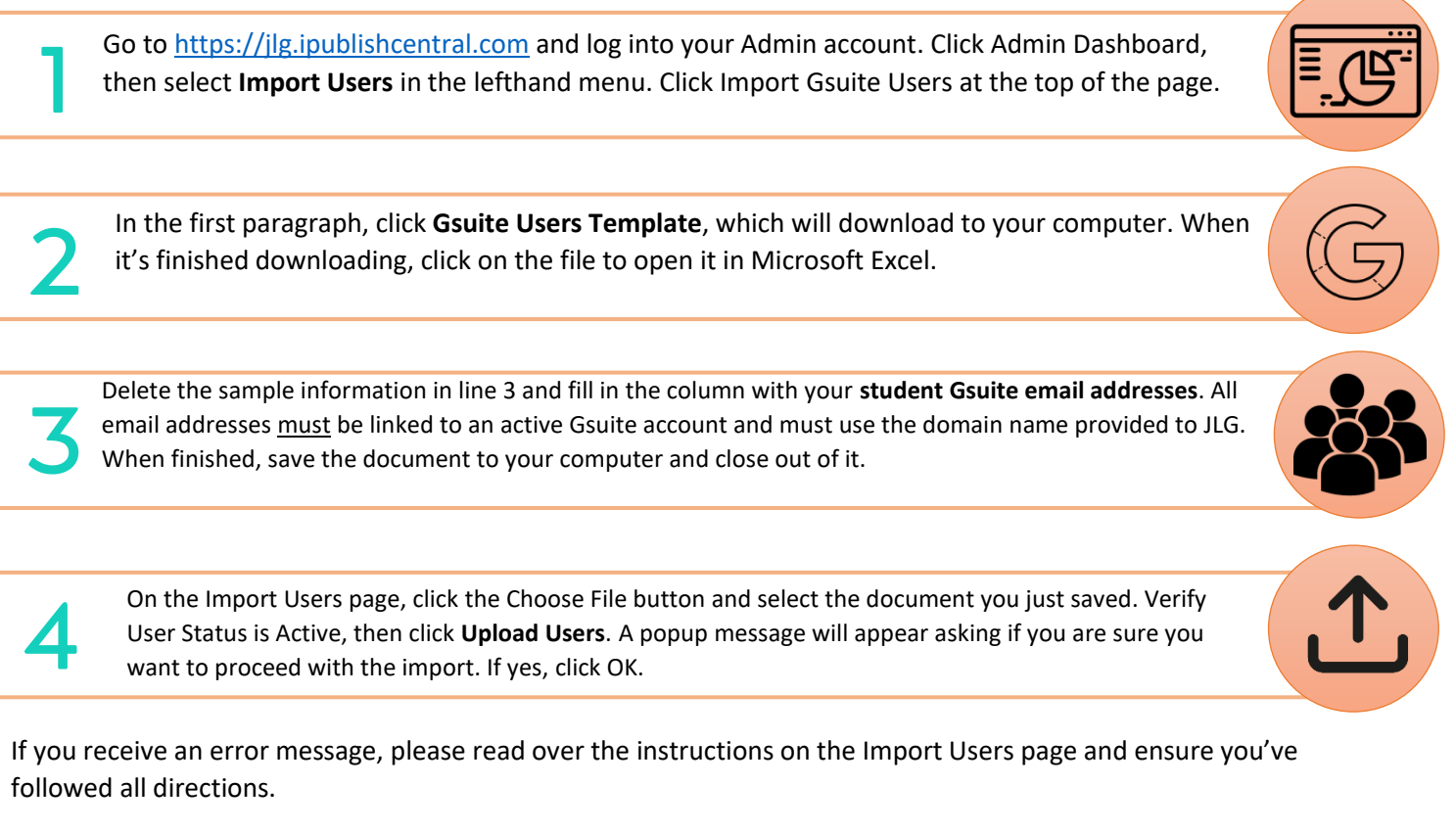

If you receive a success message, you can view your list of imported users on the Manage Institutional Users page. To login, students will go t[o https://jlg.ipublishcentral.com](https://jlg.ipublishcentral.com/) and click the Sign in the Google button. They will select their school Gsuite account to complete the login.

**Please note that Gsuite users can only log in to JLG Digital via web browser. Gsuite users cannot log in via iOS or Android app at this time.**

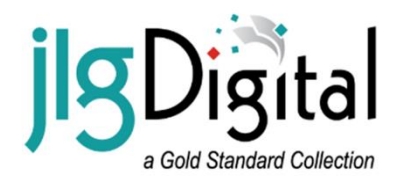

For more help and information, clic[k here.](https://analytics.clickdimensions.com/cn/aefgp/jlg-digital-resources) Scroll down to **Instructional Materials** for various how-to documents or check out our Tutorial videos at the top of the page. Still have a question? We're happy to help! Feel free to contact our Customer Service department via phone, email, or online chat a[t juniorlibraryguild.com.](https://www.juniorlibraryguild.com/)